# **Application Note How and When to Use Ethernet PHYs in PROFINET Systems**

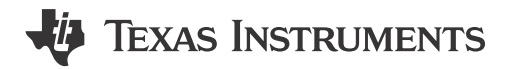

Alvaro Reyes

#### **ABSTRACT**

This document describes how to select and use TI's Ethernet PHYs in a PROFINET® system. Example PHYs mentioned in this document are the: DP83822, DP83826, DP83867, and DP83869.

Using our PHYs provide a cost effective and reliable option for real-time Ethernet use in an industrial automation system using PROFINET®.

# **Table of Contents**

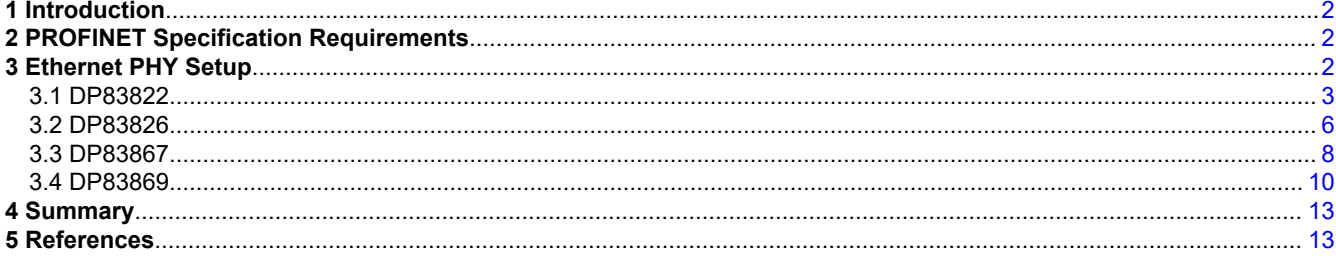

# **List of Figures**

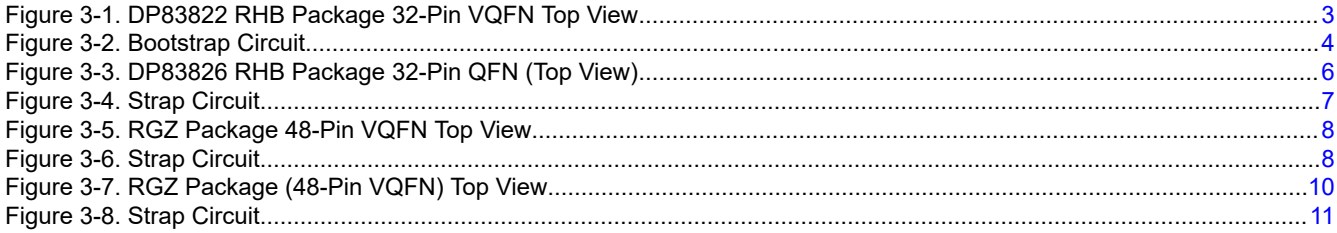

# **List of Tables**

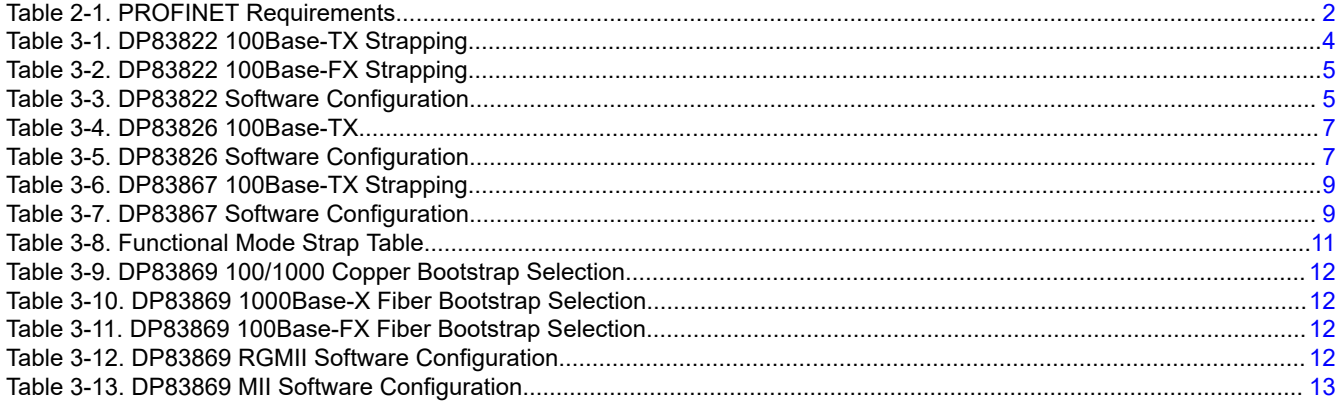

### **Trademarks**

Sitara<sup>™</sup> is a trademark of Texas Instruments.

 $\mathbf{1}$ 

<span id="page-1-0"></span>PROFINET® is a registered trademark of Siemens. All trademarks are the property of their respective owners.

# **1 Introduction**

PROFINET® is an open real-time communication protocol designed to exchange data between controllers and devices in an automation setting using industrial Ethernet. More detailed information about PROFINET® can be found in [PROFINET® System Description.](http://us.profinet.com/wp-content/uploads/2012/11/PROFINET_SystemDescription_ENG_2014_web.pdf) This document goes over the Ethernet PHY requirements and provides a few options, with their configurations, for immediate use in a PROFINET® system. Ethernet PHYs are only one component in a PROFINET® system, Texas Instruments also provides processors that function with PROFINET® , please refer to *[PROFINET® on TI's Sitara](https://www.ti.com/lit/pdf/spry252)™ Processors*.

# **2 PROFINET Specification Requirements**

An Ethernet PHY which supports PROFINET® requirements must be compliant to the IEEE802.3 standard and must fulfill all the required functionality.

The standard functionality are listed in Table 2-1.

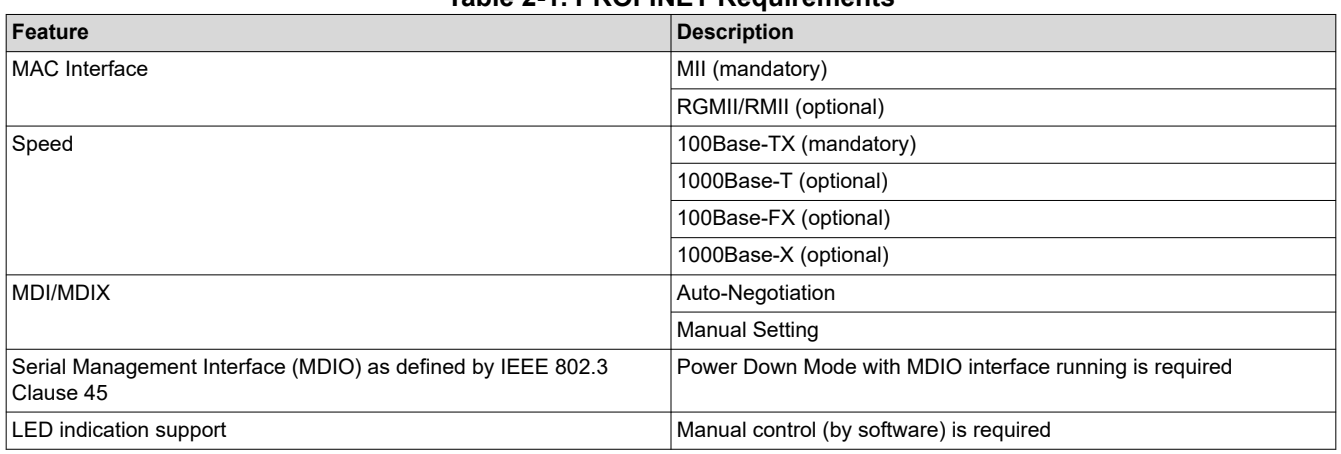

### **Table 2-1. PROFINET Requirements**

#### **Note**

- For PROFINET® Isochronous real-time applications, auto-negotiation might need to be disabled and speed, MDI/X, and Full Duplex operation to be configured manually.
- Items marked as optional are application specific.

# **3 Ethernet PHY Setup**

Our Ethernet PHYs can be set up through software register reads or hardware bootstraps. The following sections describe how to configure the PHYs using both methods.

# <span id="page-2-0"></span>**3.1 DP83822**

The DP83822 is an ultra-robust, low-power single-port 10/100 Mbps Ethernet PHY. Both 100Base-TX and 100Base-FX are supported. DP83822 has gone through *Cable Break Tests* to validate how link loss is indicated in a timely manner. More information can be found in *[DP83822 Cable Break Test for Profinet Compliance](https://www.ti.com/lit/pdf/snla383)*.

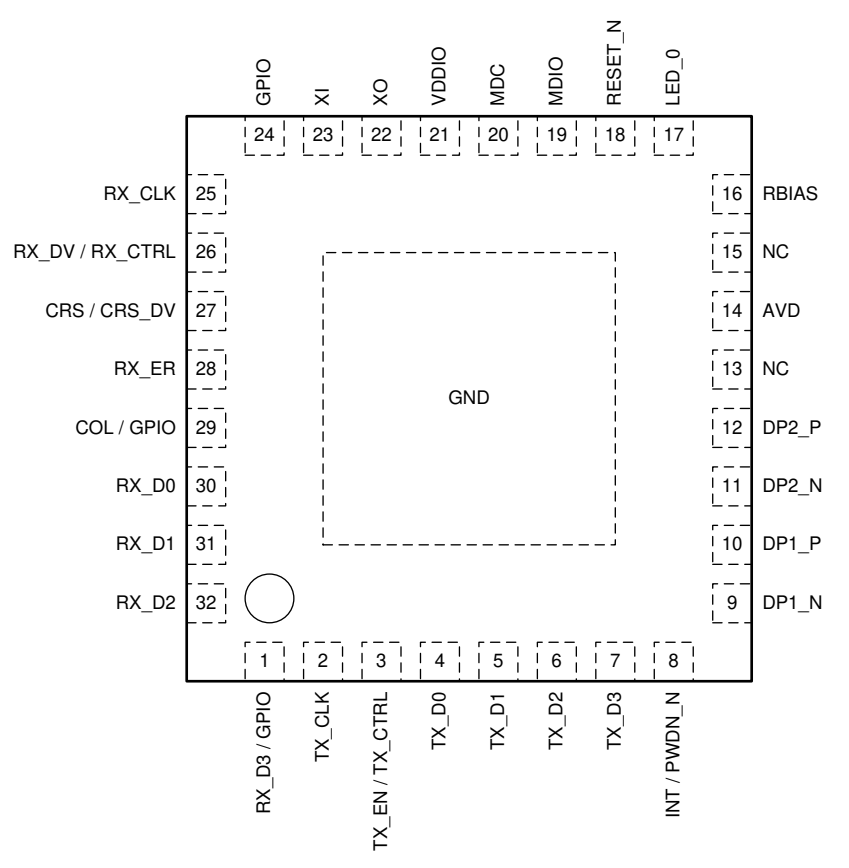

**Figure 3-1. DP83822 RHB Package 32-Pin VQFN Top View**

<span id="page-3-0"></span>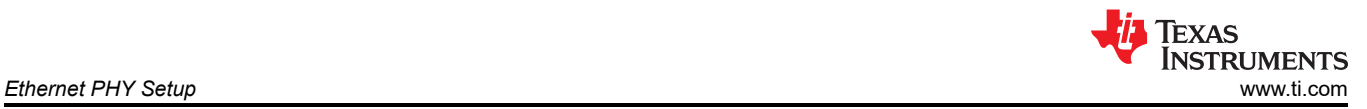

### **3.1.1 DP83822 Hardware Bootstrap Configurations**

The DP83822 uses certain pins as bootstrap options to place the device into specific modes of operation. The values of these pins are sampled at power up or hardware reset, providing a way to configure the device into a desired mode without the need for software configuration.

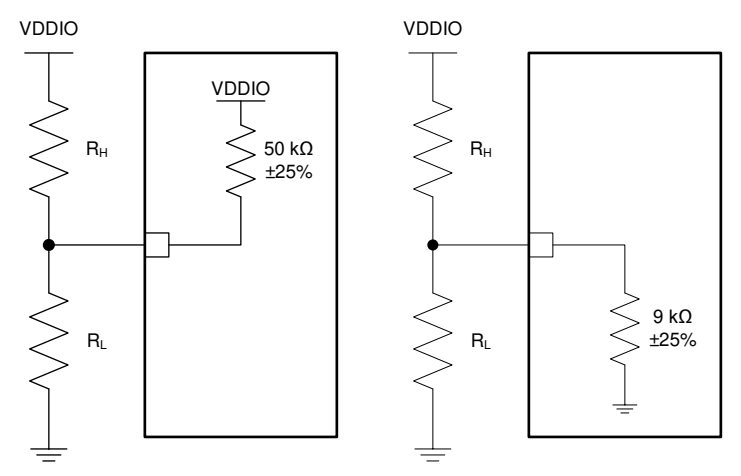

**Figure 3-2. Bootstrap Circuit**

#### **Note** The 50 kΩ and 9 kΩ resistors are internal pull-up and pull-down resistors, respectively.

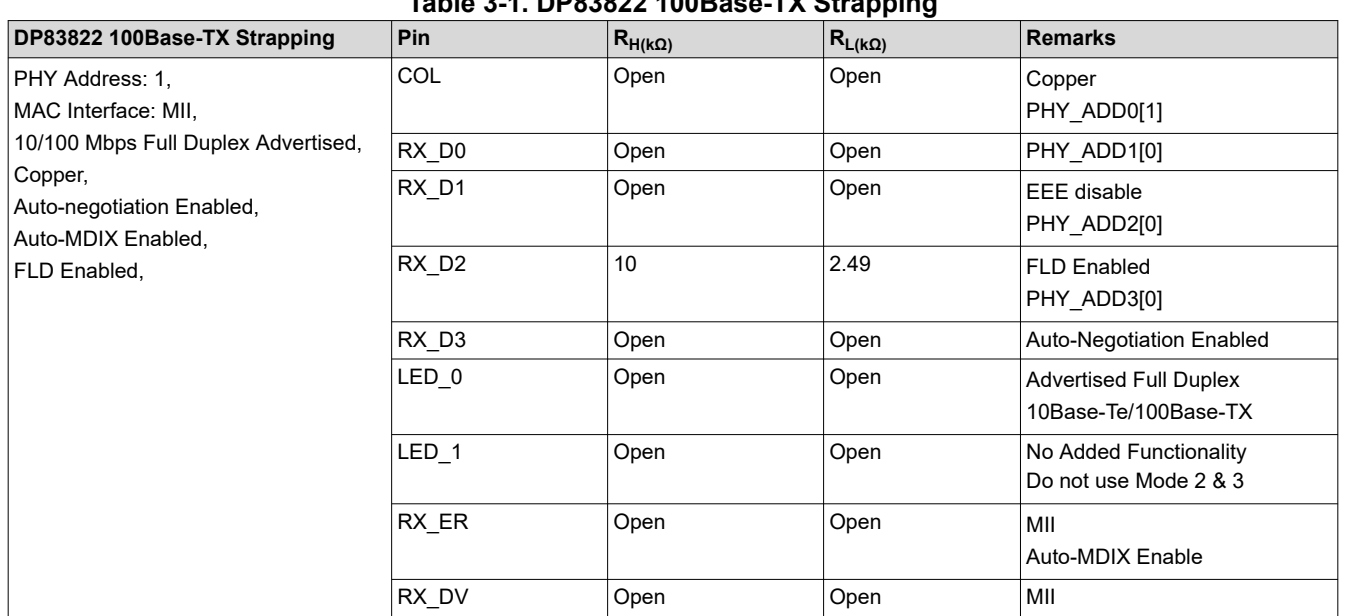

### **Table 3-1. DP83822 100Base-TX Strapping**

<span id="page-4-0"></span>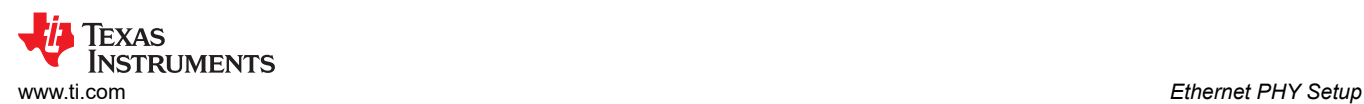

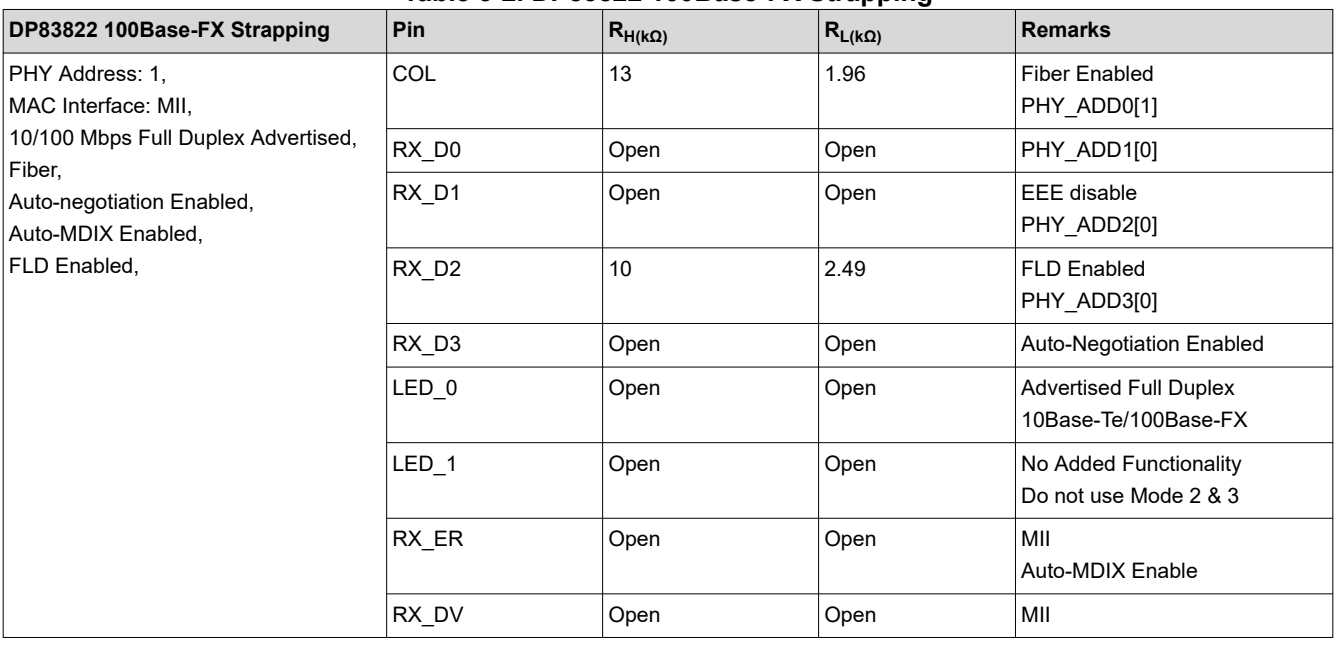

### **Table 3-2. DP83822 100Base-FX Strapping**

#### **Note**

PHY\_ADD[0..3] determine the PHY's Address. In [Table 3-1](#page-3-0) and Table 3-2, PHY Address is set to 0b0001.

#### **3.1.2 DP83822 Register Configuration**

If hardware bootstraps are not sufficient, our Ethernet PHYs can be configured through Register Writes, which can change the PHYs mode, regardless of how the Bootstraps are configured.

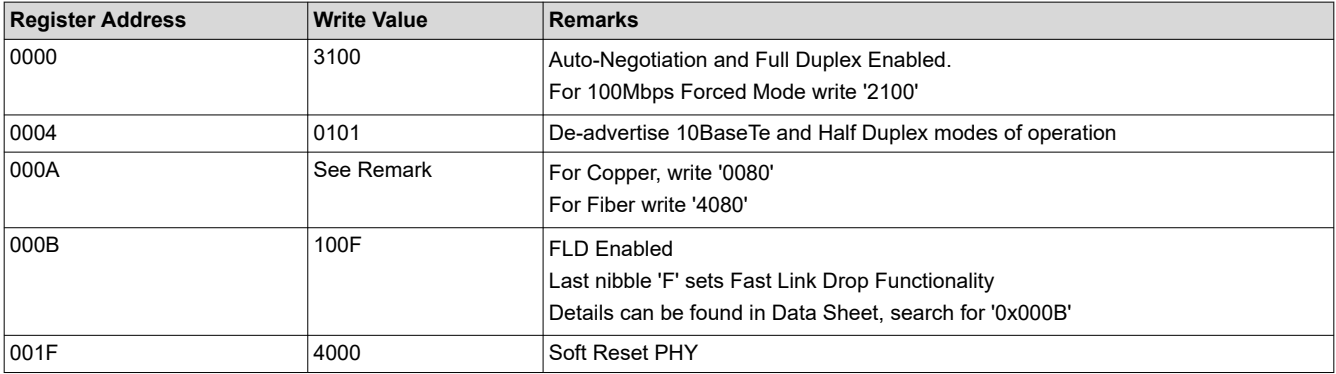

#### **Table 3-3. DP83822 Software Configuration**

<span id="page-5-0"></span>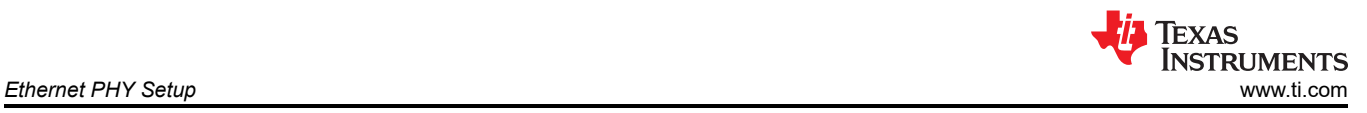

# **3.2 DP83826**

The DP83826 offers low and deterministic latency, low power, and supports 10BASE-Te/100BASE-TX Ethernet protocols to meet stringent requirements in real-time industrial Ethernet systems.

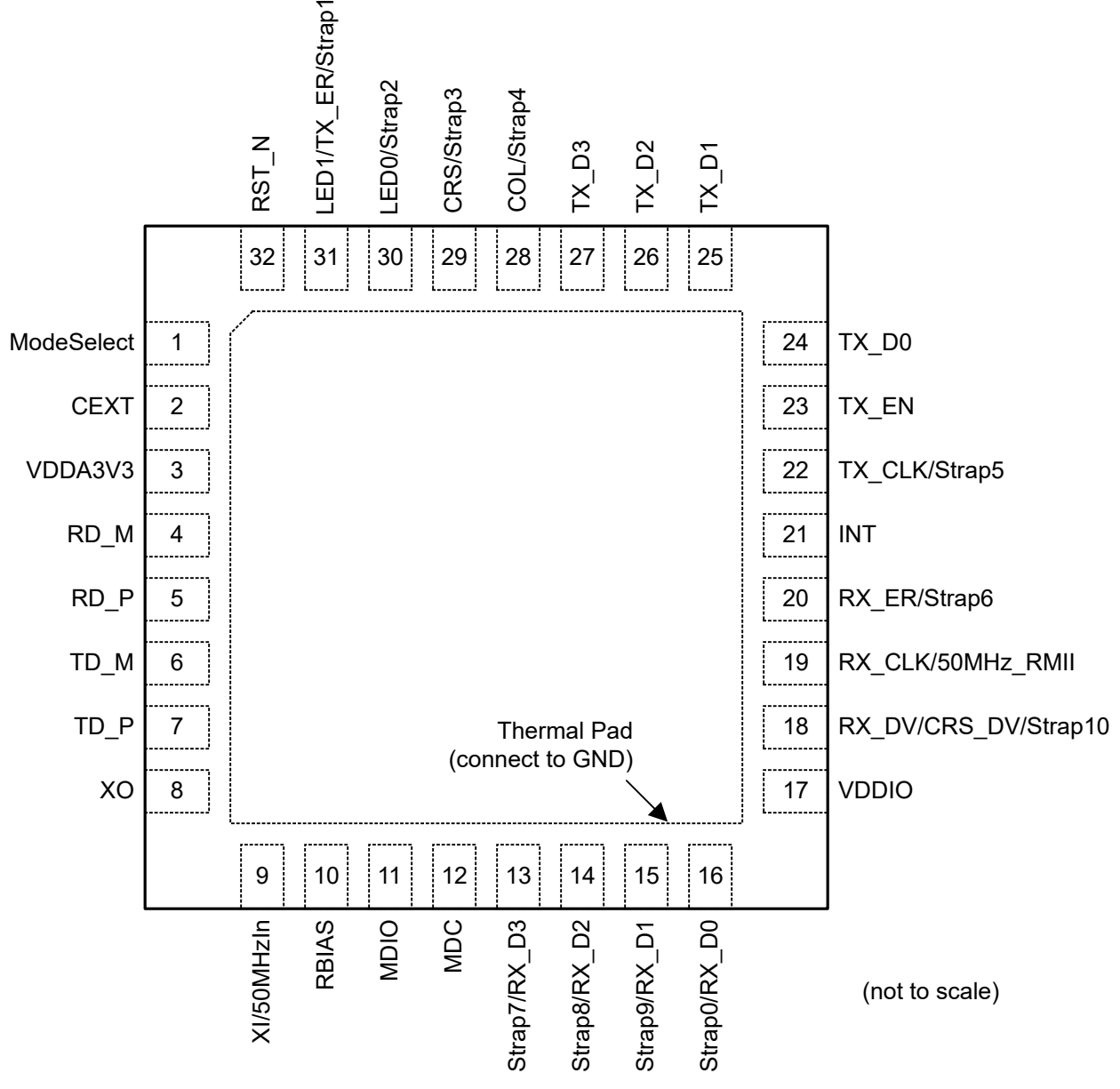

**Figure 3-3. DP83826 RHB Package 32-Pin QFN (Top View)**

<span id="page-6-0"></span>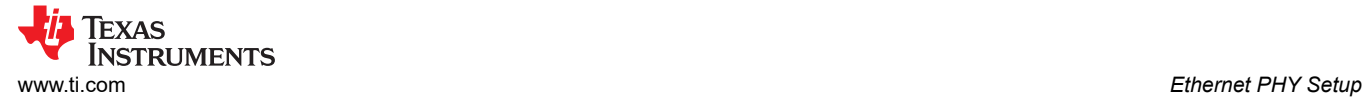

### **3.2.1 DP83826 Hardware Bootstrap Configuration**

DP83826 uses many of the functional pins as strap options to place the device into specific modes of operation. The values of these pins are sampled at power up or hard reset. During software resets, the strap options are internally reloaded from the values sampled at power up or hard reset.

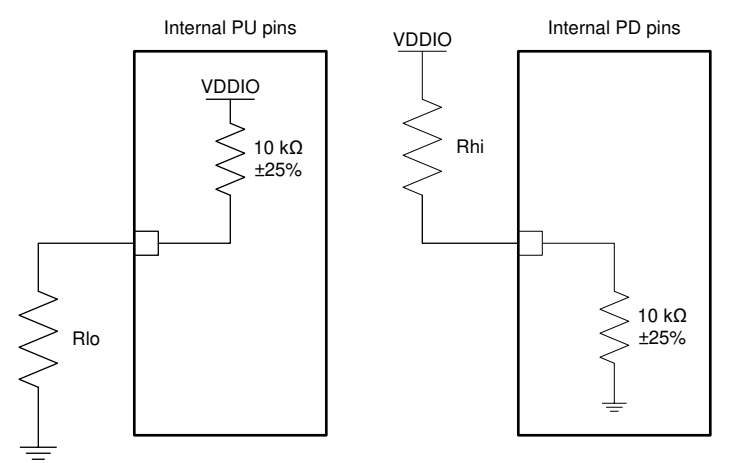

**Figure 3-4. Strap Circuit**

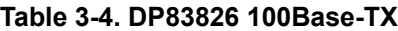

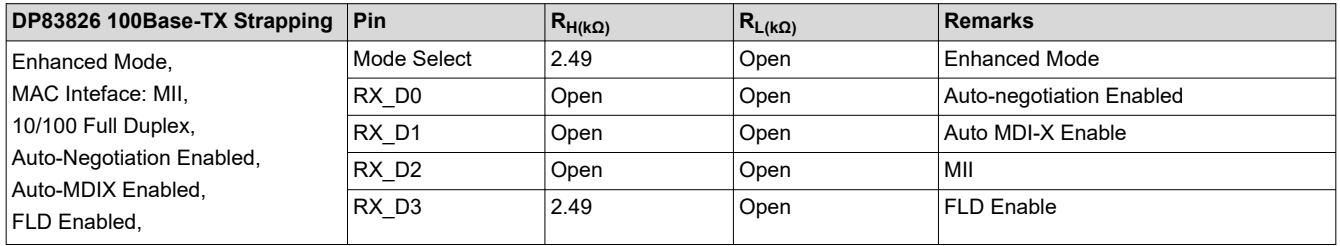

### **3.2.2 DP83826 Register Configuration**

If hardware bootstraps are not sufficient, our Ethernet PHYs can be configured via Register Writes, which can change the PHYs mode, regardless of how the Bootstraps are configured.

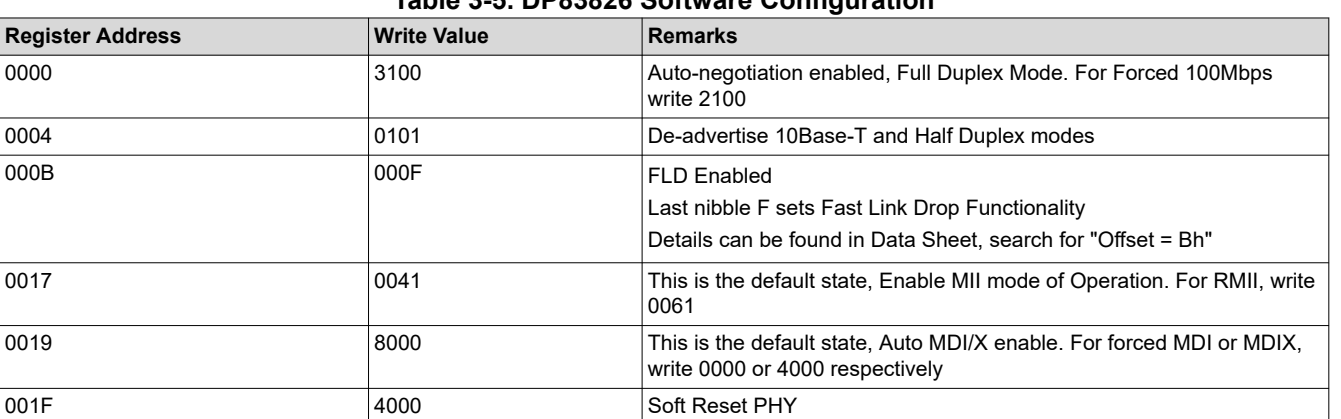

### **Table 3-5. DP83826 Software Configuration**

<span id="page-7-0"></span>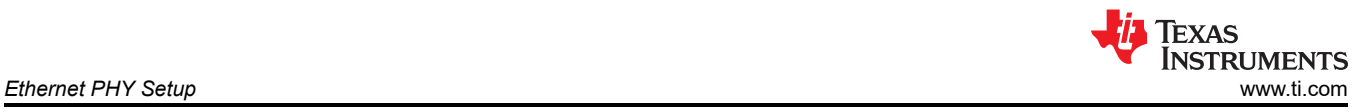

# **3.3 DP83867**

The DP83867 device is a robust, low power, fully featured Physical Layer transceiver with integrated PMD sublayers to support 10BASE-Te, 100BASE-TX and 1000BASE-T Ethernet protocols.

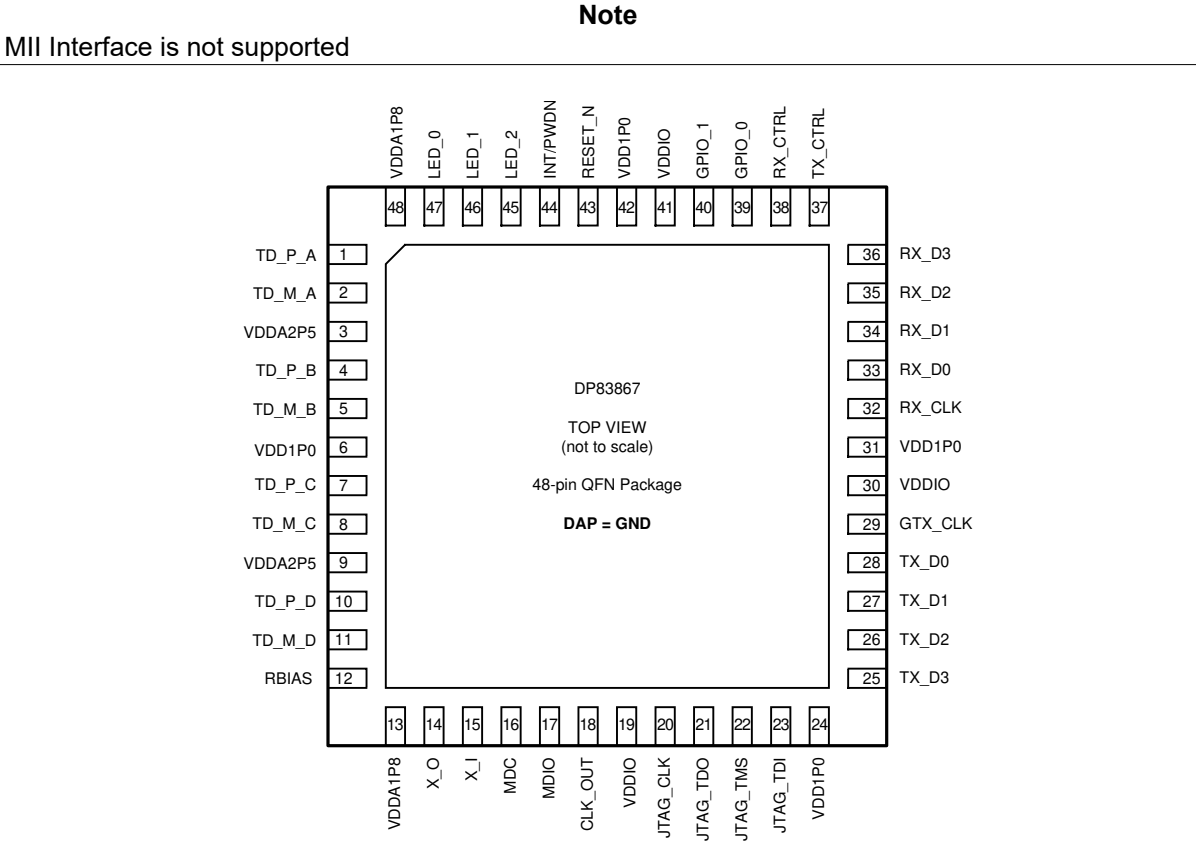

**Figure 3-5. RGZ Package 48-Pin VQFN Top View**

### **3.3.1 DP83867 Hardware Bootstrap Configurations**

The DP83867 uses many of the functional pins as strap options to place the device into specific modes of operation. The values of these pins are sampled at power up or hard reset. During software resets, the strap options are internally reloaded from the values sampled at power up or hard reset.

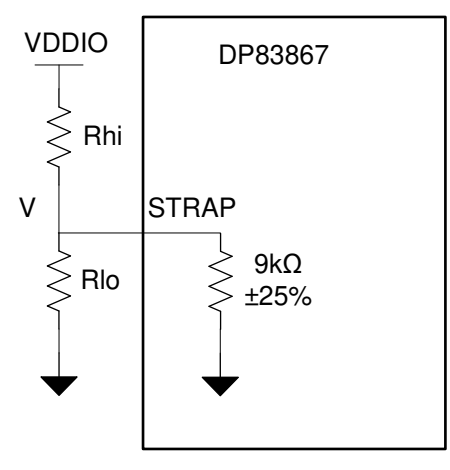

**Figure 3-6. Strap Circuit**

<span id="page-8-0"></span>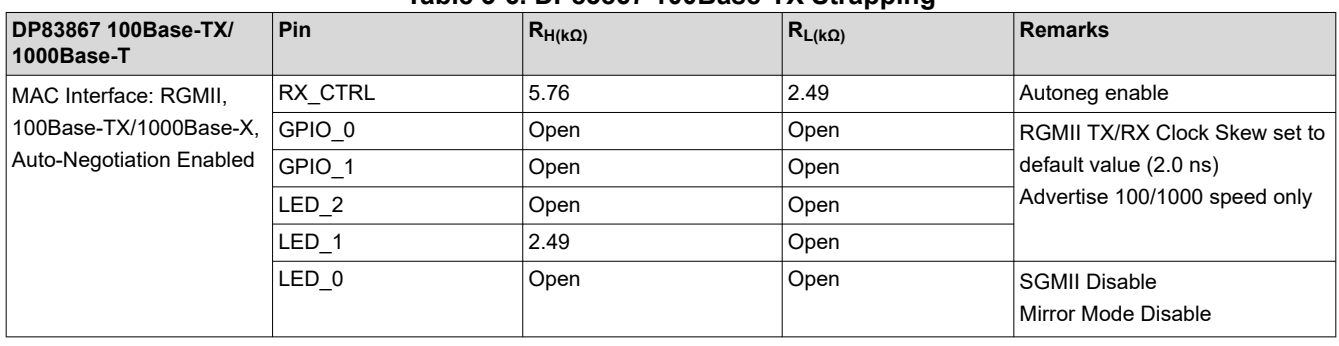

### **Table 3-6. DP83867 100Base-TX Strapping**

#### **3.3.2 DP83867 Register Configuration**

If hardware bootstraps are not sufficient, our Ethernet PHYs can be configured via Register Writes, which can change the PHYs mode, regardless of how the Bootstraps are configured.

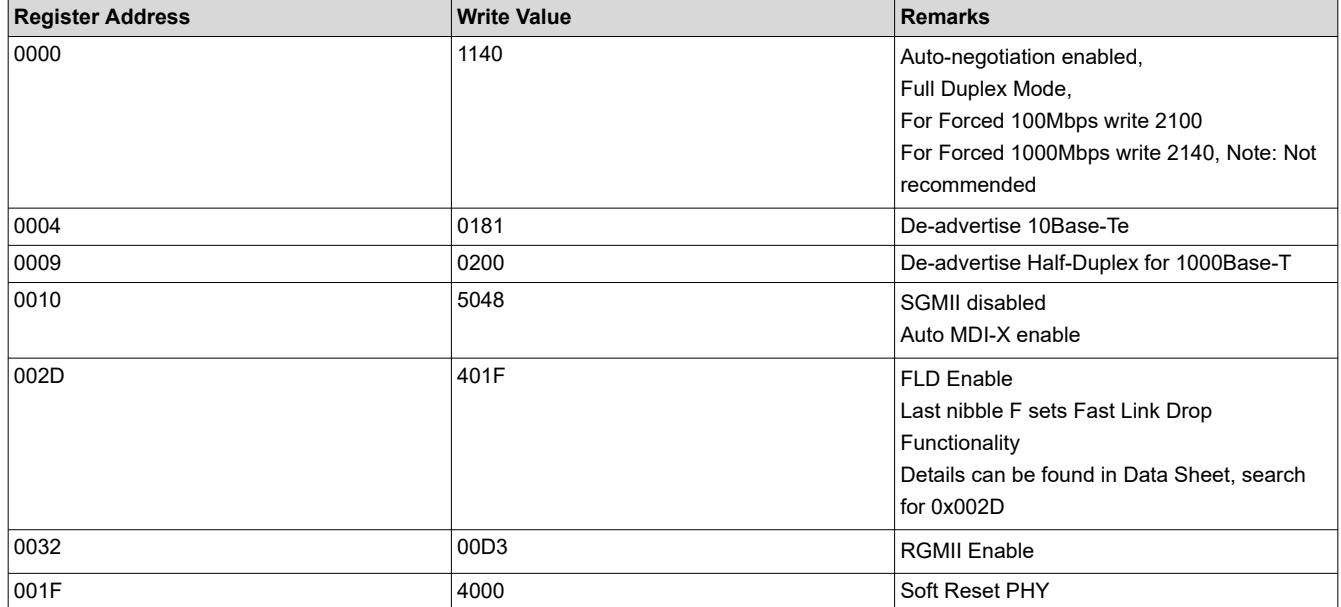

#### **Table 3-7. DP83867 Software Configuration**

# <span id="page-9-0"></span>**3.4 DP83869**

The DP83869HM device is a robust, fully-featured gigabit physical layer (PHY) transceiver with integrated PMD sublayers that supports 10BASE-Te, 100BASE-TX and 1000BASE-T Ethernet protocols. The DP83869 also supports 1000BASE-X and 100BASE-FX fiber protocols. More information about the functional modes offered by the DP83869, and how to configure them, can be found in *[Understanding Different Modes of Operation in](https://www.ti.com/lit/pdf/snla318) [DP83869](https://www.ti.com/lit/pdf/snla318)*.

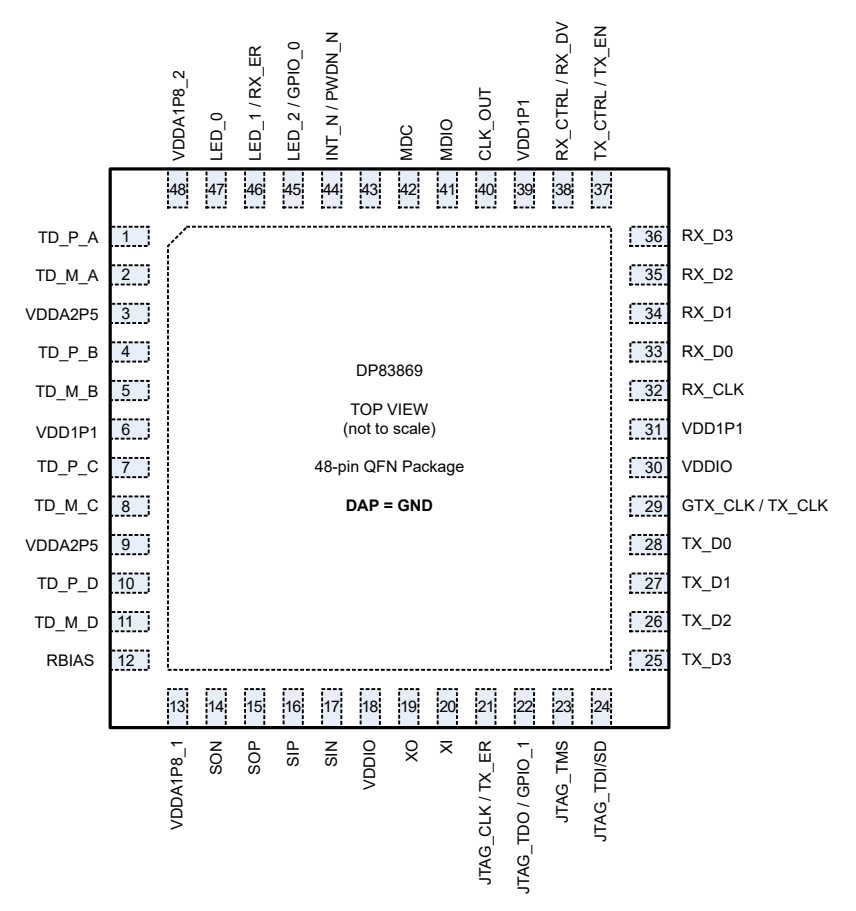

**Figure 3-7. RGZ Package (48-Pin VQFN) Top View**

<span id="page-10-0"></span>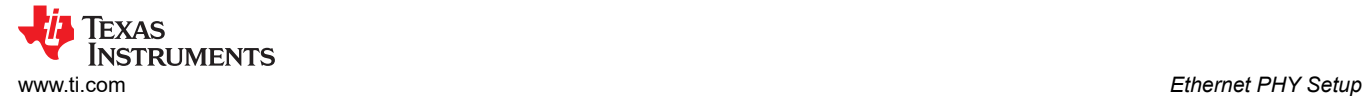

#### **3.4.1 DP83869 Hardware Bootstrap Configurations**

The DP83869HM uses many of the functional pins as strap options to place the device into specific modes of operation. The values of these pins are sampled at power up or hard reset.

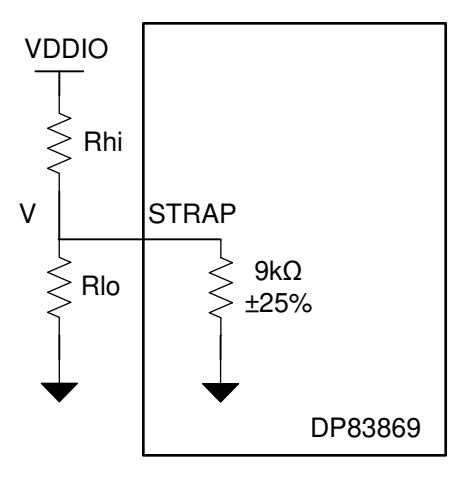

**Figure 3-8. Strap Circuit**

The bootstrap selection for the DP83869 is mainly controlled by three pins: JTAG\_TDO/GPIO\_1, RX\_D3, and RX D2. These pins represent bits for OPMODE[0..2], the table below summarizes the different functional modes that can be selected using these pins.

#### **Note**

DP83869 cannot be strapped into MII Mode.

MII Mode only works for 100Base-TX/100Base-FX and must be configured via Register Writes by de-advertising gigabit capabilities.

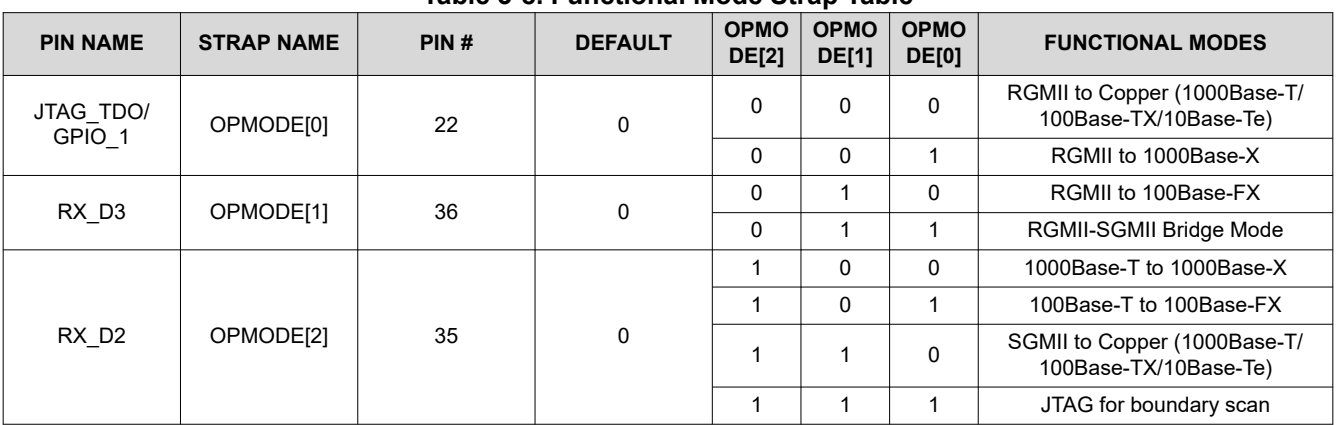

#### **Table 3-8. Functional Mode Strap Table**

<span id="page-11-0"></span>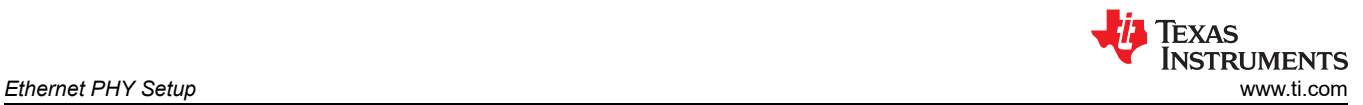

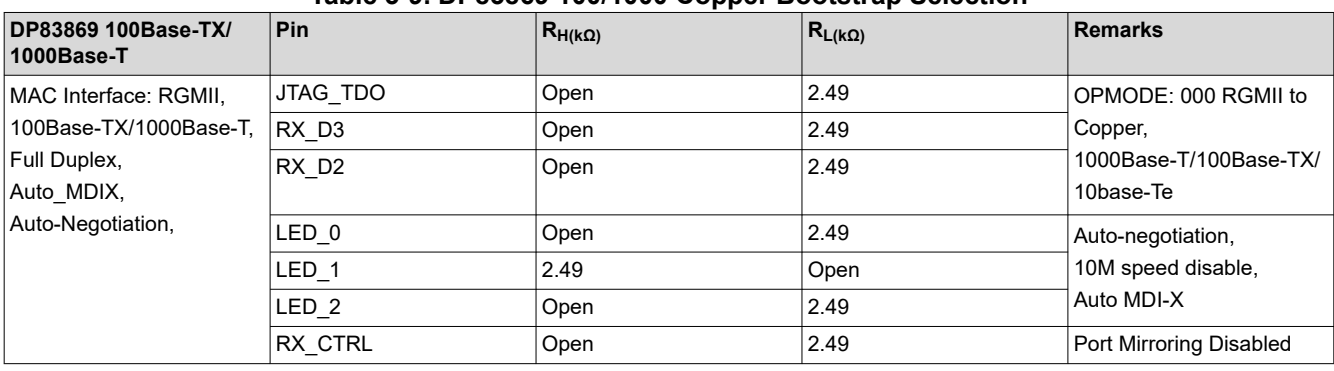

#### **Table 3-9. DP83869 100/1000 Copper Bootstrap Selection**

#### **Table 3-10. DP83869 1000Base-X Fiber Bootstrap Selection**

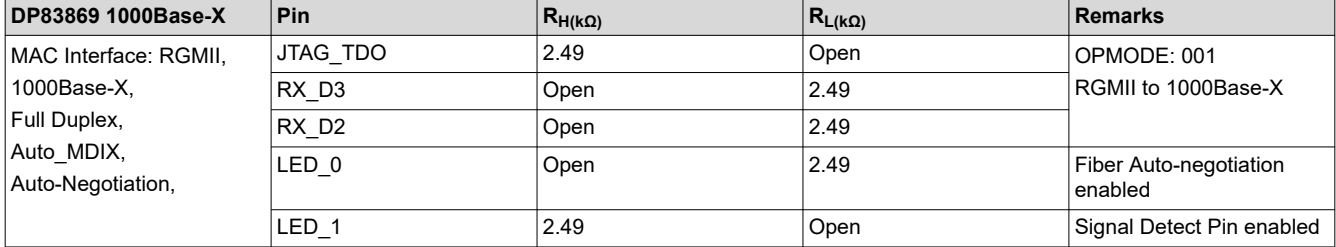

#### **Table 3-11. DP83869 100Base-FX Fiber Bootstrap Selection**

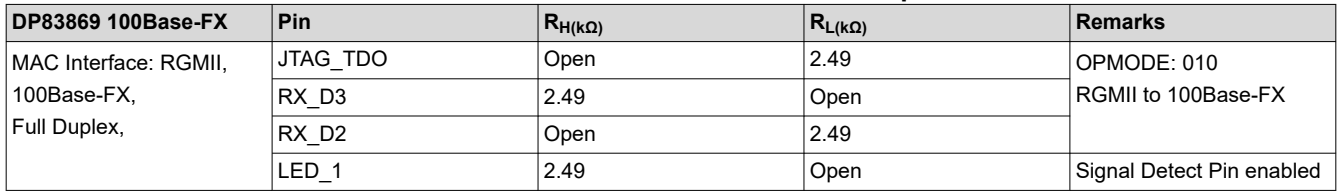

#### **3.4.2 DP83869 Register Configuration**

If hardware bootstraps are not sufficient, our Ethernet PHYs can be configured via Register Writes, which can change the PHYs mode, regardless of how the Bootstraps are configured.

As mentioned in the bootstrap section, the DP83869 cannot be configured into MII mode with Bootstraps alone, register writes are required.

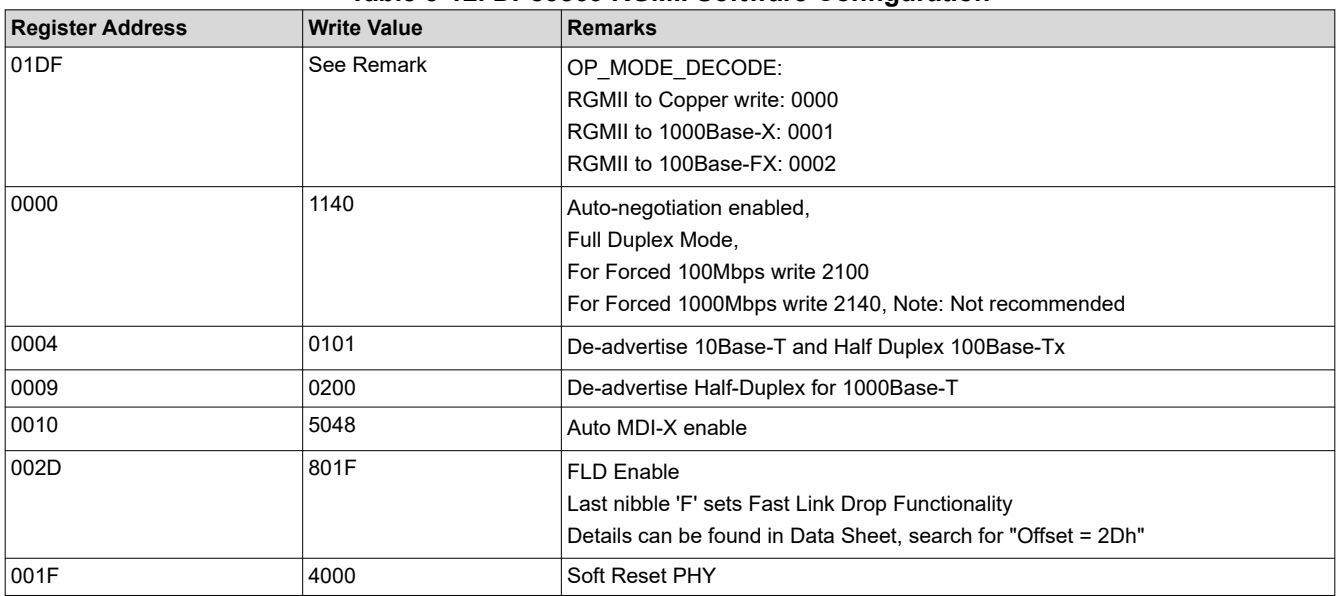

### **Table 3-12. DP83869 RGMII Software Configuration**

<span id="page-12-0"></span>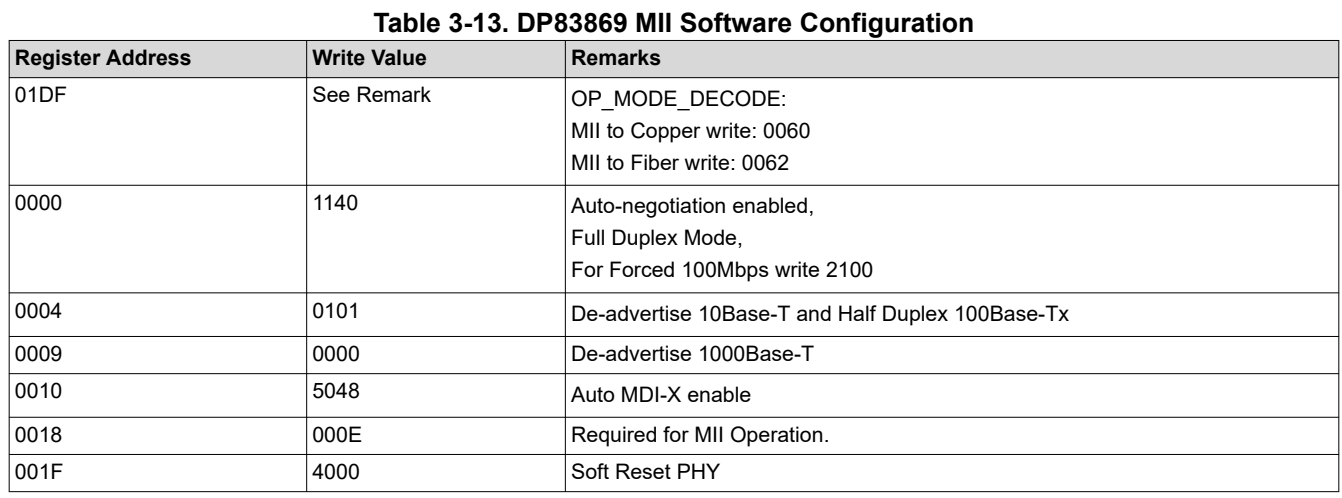

# **4 Summary**

This application note serves as a guide to help determine if an Ethernet PHY is compliant with PROFINET's system requirements. Furthermore, this application note provides examples of Ethernet PHYs currently offered by Texas Instruments and how to configure them. These has low latency Ethernet PHYs that meet the requirements needed for use in a PROFINET system and have the ability to be configured through hardware bootstraps or software register writes.

# **5 References**

- 1. *[PROFINET System Description](http://us.profinet.com/wp-content/uploads/2012/11/PROFINET_SystemDescription_ENG_2014_web.pdf)*
- 2. Texas Instruments, *[PROFINET® on TI's ® processors](https://www.ti.com/lit/pdf/spry252)*, user's guide
- 3. Texas Instruments, *[DP83826 Deterministic, Low-Latency, Low-Power, 10/100 Mbps, Industrial Ethernet](https://www.ti.com/lit/pdf/SNLS647)  [PHY](https://www.ti.com/lit/pdf/SNLS647)*, data sheet.
- 4. Texas Instruments, *[DP83822 Robust, Low Power 10/100 Mbps Ethernet Physical Layer Transceiver](https://www.ti.com/lit/pdf/SNLS505)*, data sheet.
- 5. Texas Instruments, *[DP83867E/IS/CS Robust, High Immunity, Small Form Factor 10/100/1000 Ethernet](https://www.ti.com/lit/pdf/SNLS504) [Physical Layer Transceiver](https://www.ti.com/lit/pdf/SNLS504)*, data sheet.
- 6. Texas Instruments, *[DP83869HM High Immunity 10/100/1000 Ethernet Physical Layer Transceiver With](https://www.ti.com/lit/pdf/SNLS614)  [Copper and Fiber Interface](https://www.ti.com/lit/pdf/SNLS614)*, data sheet.
- 7. Texas Instruments, *[Understanding Different Modes of Operation in DP83869](https://www.ti.com/lit/pdf/SNLA318)*, application note.
- 8. Texas Instruments, *[DP83822 Cable Break Test for Profinet Compliance](https://www.ti.com/lit/pdf/snla383)*, application note.

### **IMPORTANT NOTICE AND DISCLAIMER**

TI PROVIDES TECHNICAL AND RELIABILITY DATA (INCLUDING DATA SHEETS), DESIGN RESOURCES (INCLUDING REFERENCE DESIGNS), APPLICATION OR OTHER DESIGN ADVICE, WEB TOOLS, SAFETY INFORMATION, AND OTHER RESOURCES "AS IS" AND WITH ALL FAULTS, AND DISCLAIMS ALL WARRANTIES, EXPRESS AND IMPLIED, INCLUDING WITHOUT LIMITATION ANY IMPLIED WARRANTIES OF MERCHANTABILITY, FITNESS FOR A PARTICULAR PURPOSE OR NON-INFRINGEMENT OF THIRD PARTY INTELLECTUAL PROPERTY RIGHTS.

These resources are intended for skilled developers designing with TI products. You are solely responsible for (1) selecting the appropriate TI products for your application, (2) designing, validating and testing your application, and (3) ensuring your application meets applicable standards, and any other safety, security, regulatory or other requirements.

These resources are subject to change without notice. TI grants you permission to use these resources only for development of an application that uses the TI products described in the resource. Other reproduction and display of these resources is prohibited. No license is granted to any other TI intellectual property right or to any third party intellectual property right. TI disclaims responsibility for, and you will fully indemnify TI and its representatives against, any claims, damages, costs, losses, and liabilities arising out of your use of these resources.

TI's products are provided subject to [TI's Terms of Sale](https://www.ti.com/legal/terms-conditions/terms-of-sale.html) or other applicable terms available either on [ti.com](https://www.ti.com) or provided in conjunction with such TI products. TI's provision of these resources does not expand or otherwise alter TI's applicable warranties or warranty disclaimers for TI products.

TI objects to and rejects any additional or different terms you may have proposed.

Mailing Address: Texas Instruments, Post Office Box 655303, Dallas, Texas 75265 Copyright © 2023, Texas Instruments Incorporated